## คู่มือการใช้งาน ระบบบริการข้อมูลบ่อน้ำบาดาล

ระบบบริการข้อมูลบ่อน้ำบาดาล ของกรมทรัพยากรน้ำบาดาล ประกอบด้วยส่วนสำคัญ 3 ส่วน ดังต่อไปนี้

- <u>1 แดชบอร์ดข้อมูลน้ำบาดาล</u>
- <u>2 สืบค้นข้อมูลบ่อน้ำบาดาล</u>
- 3 **Download** ข้อมูลบ่อน้ำบาดาล

### แดชบอร์ดข้อมูลน้ำบาดาล

<span id="page-1-0"></span>จะประกอบด้วยข้อมูล 4 กลุ่ม ประกอบด้วย

- 1 ข้อมูลจำนวน และปริมาณน้ำบาดาลของบ่อน้ำบาดาลภาครัฐ
- 2 ข้อมูลจำนวน และปริมาณน้ำบาดาลของบ่อน้ำบาดาลภาคเอกชนตามใบอนุญาต
- 3 ข้อมูลโครงการต่างๆของกรมทรัพยากรน้ำบาดาล

4 ข้อมูลสรุป

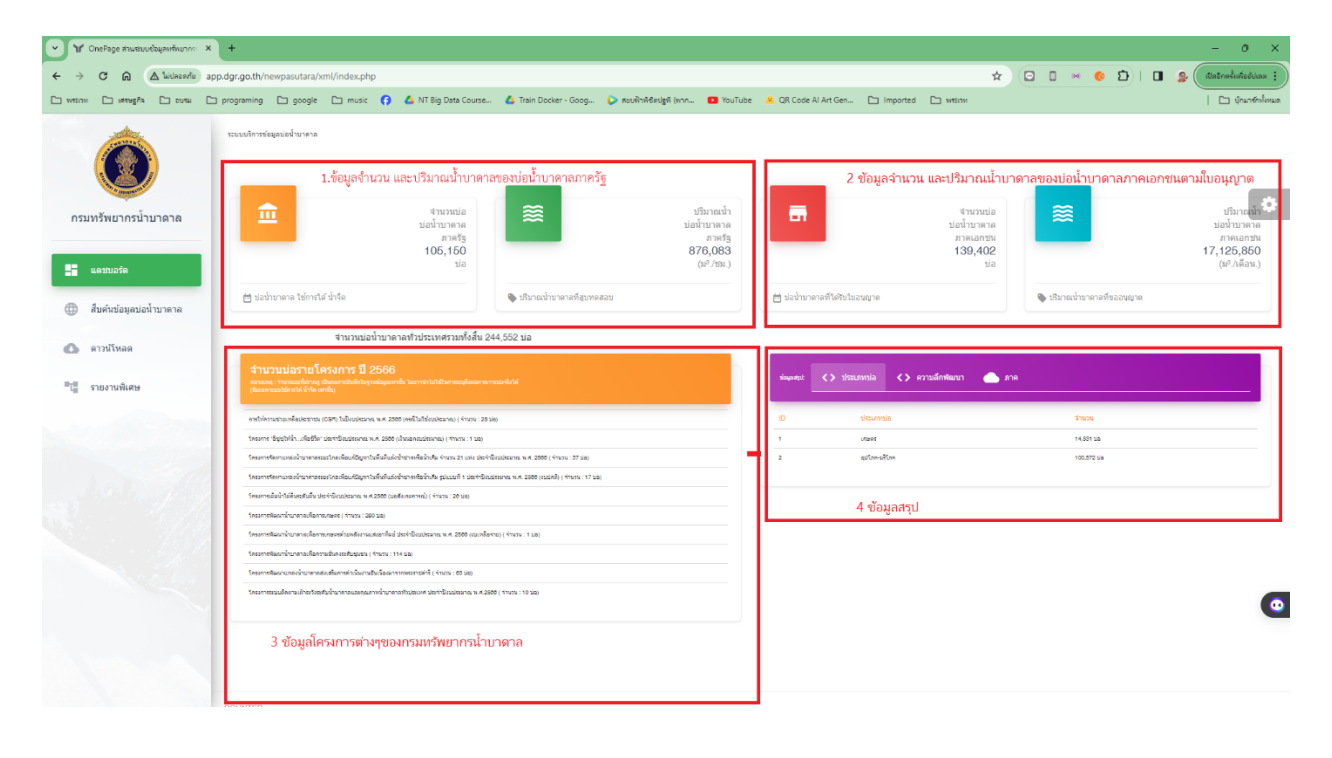

#### ข้อมูลสรุป

จะเป็นข้อมูลที่สรุปใน 3 ลักษณะ คือ

1 สรุปจำนวณบ่อรายประเภท

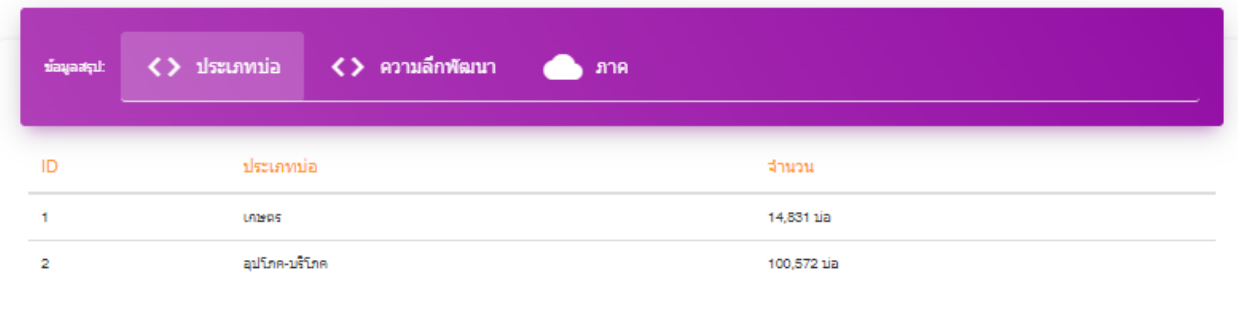

#### 2. สรุปจำนวนบ่อตามความลึกพัฒนา

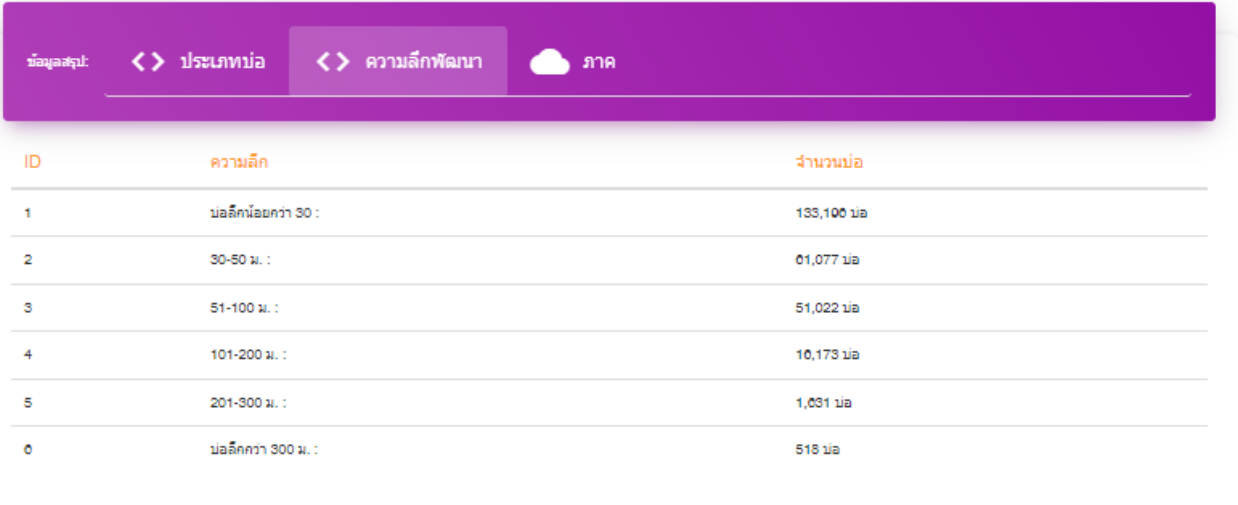

### 3. สรุปจำนวนบ่อตามรายภาค

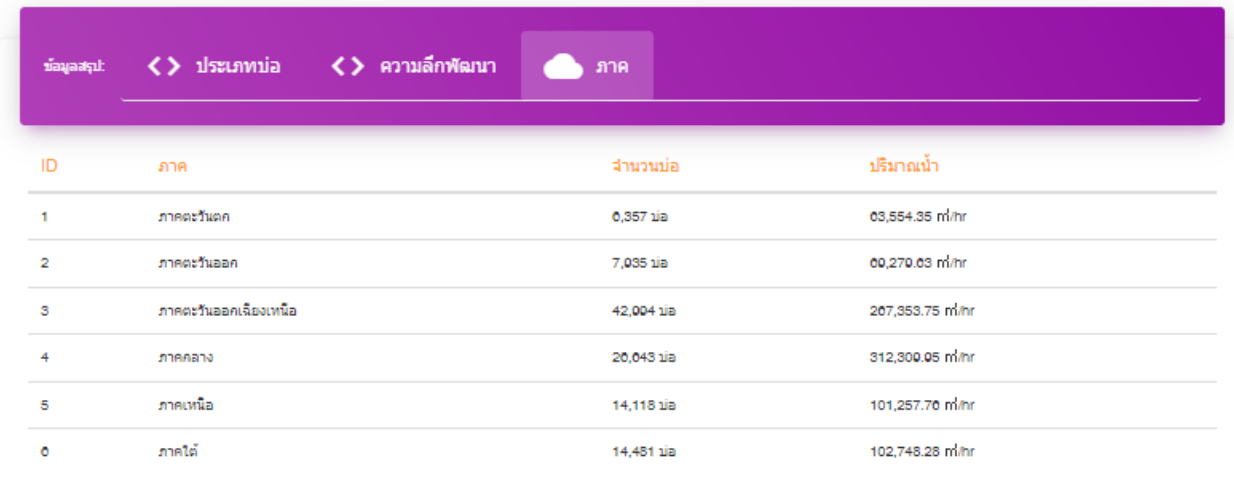

# สืบค้นข้อมูลบ่อน้ำบาดาล

<span id="page-4-0"></span>ท่านสามารถเลือกบ่อได้ตาม จังหวัด อำเภอ ตำบล โดยเมื่อเลือกจังหวัด ระบบจะทำการคัดข้อมูลอำเภอที่อยู่ ในจังหวัดนั้นออกมา เพื่อไม่ให้สับสน และเมื่อเลือกอำเภอ ระบบจะทำการคัดข้อมูลตำบล ที่อยู่ในอำเภอน้ำ ออกมา

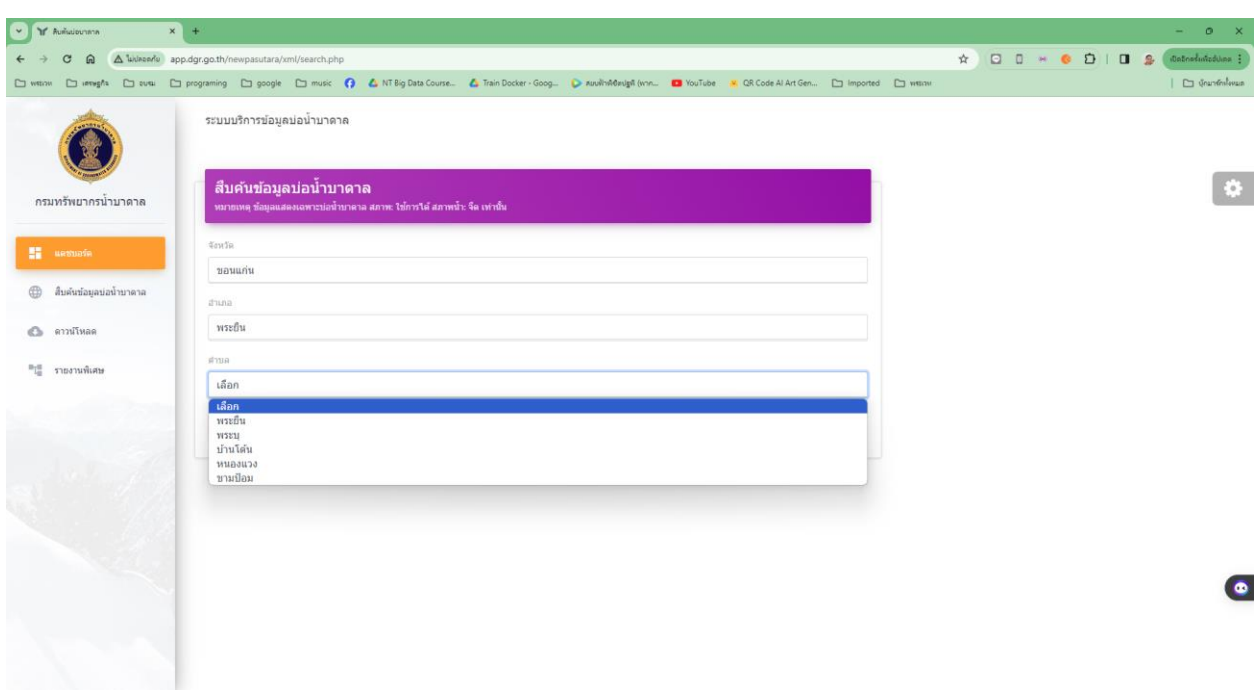

เมื่อกดปุ่มตกลง จะปรากฏข้อมูล โดยข้อมูลที่ให้บริการ จะเป็นข้อมูลบ่อที่ยังใช้การได้ และสภาพน้ำจืดเท่านั้น โดยสีที่ปรากฏที่ปริมาณน้ำ เป็นสีตามตารางความสำพันธ์ระหว่างปริมาณและคุณภาพน้ำ

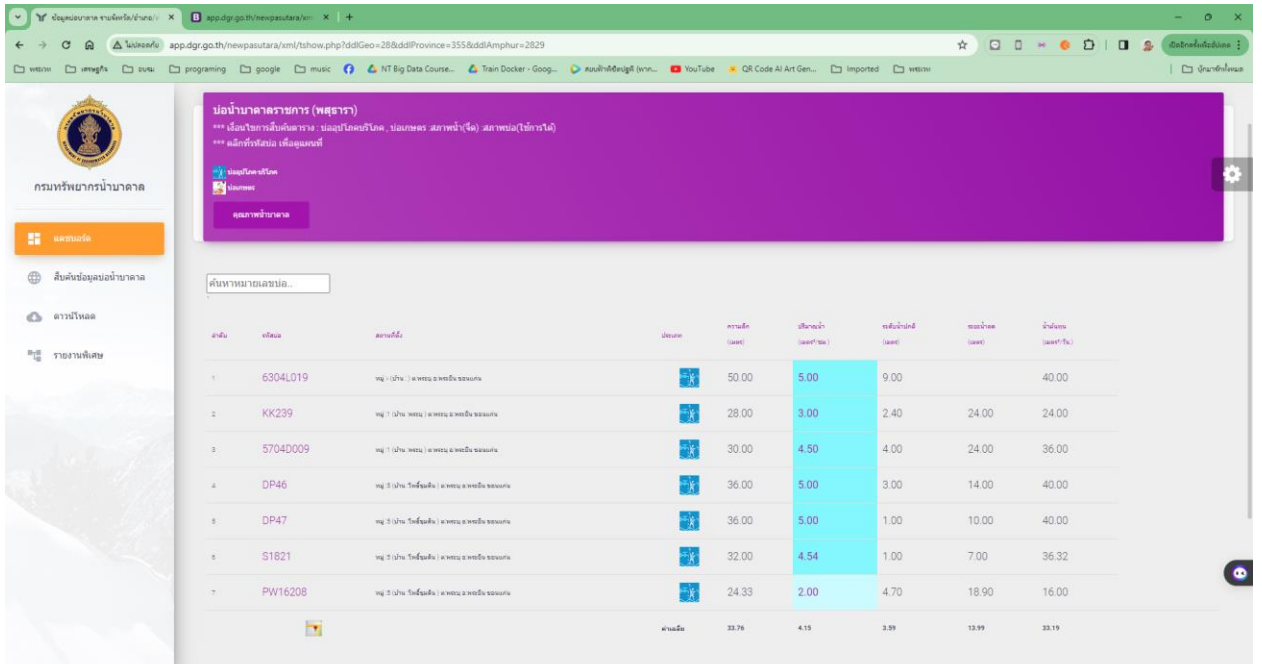

ตารางความสำพันธ์ระหว่างปริมาณและคุณภาพน้ำ

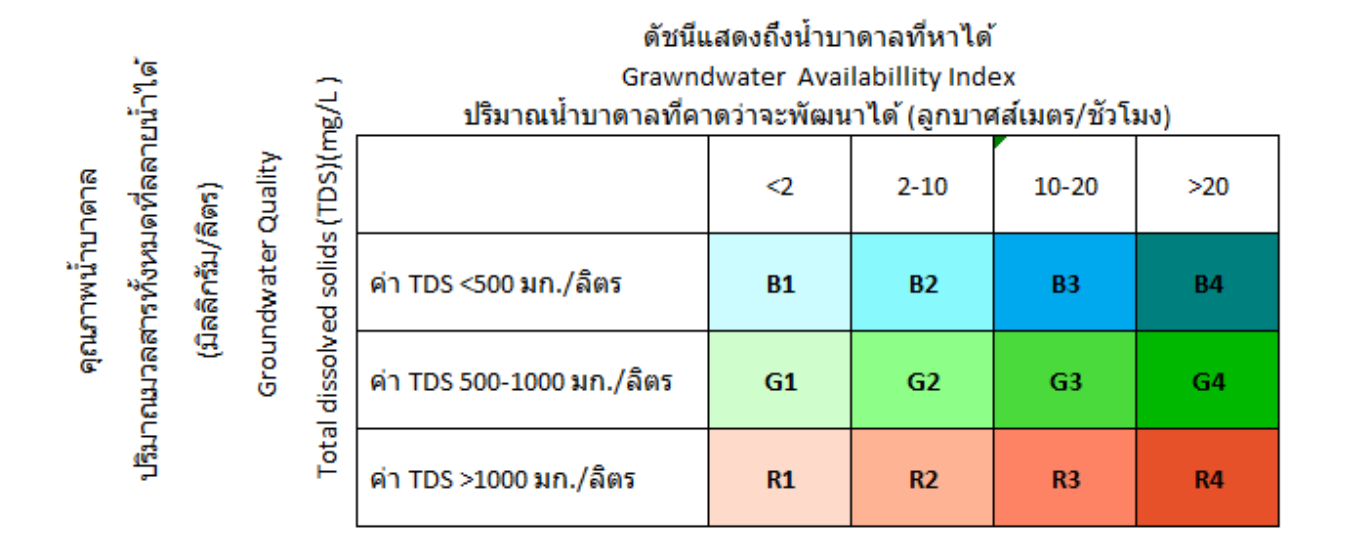

### <span id="page-6-0"></span> ${\sf Download}$  ข้อมูลบ่อน้ำบาดาล

หน้าจอดาว์นโหลด ให้บริการข้อมูลรายตำบล โดยจำแนกประเภทไฟล์ดังต่อไปนี้

1 csv

2 xls

3 kml

4 json

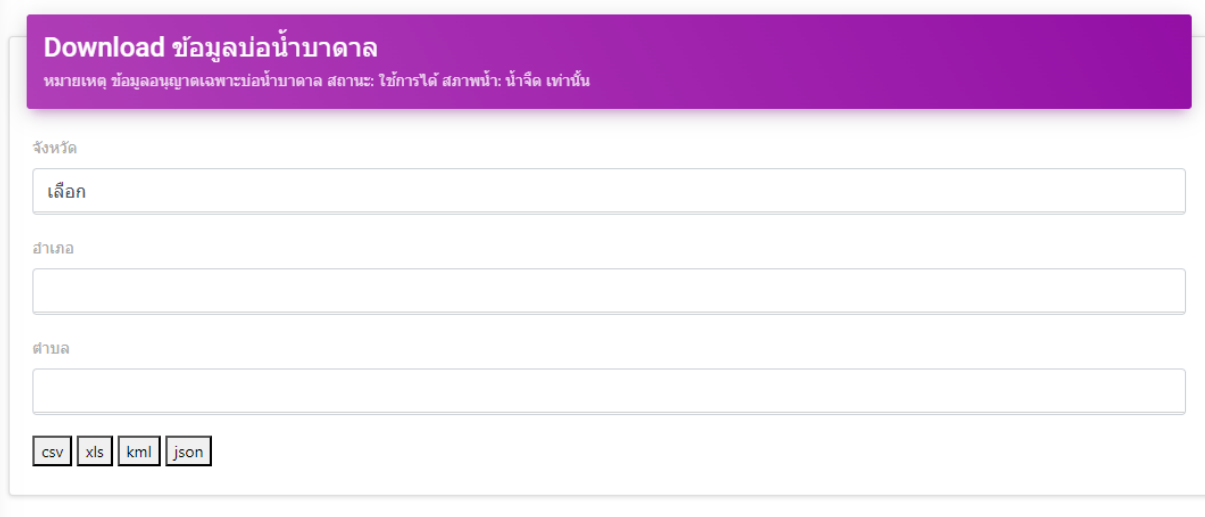

csv can't read thai